# *CONTAINERIZED BIOINFORMATICS APPLICATIONS FOR HPC*

Yucheng Zhang, Senior Life Science Scientist

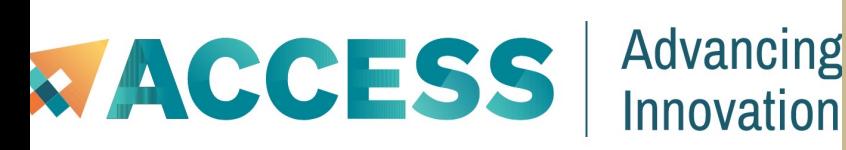

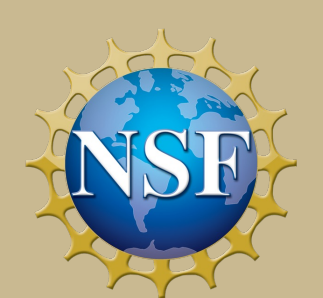

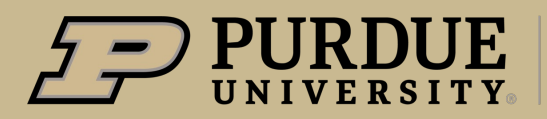

**Rosen Center for Advanced Computing** 

# *What to expect from this bioinformatics workshop?*

#### **Objectives**

- What are containers and why should we use them
- How to use singularity to pull, run and build containers
- Containerized bioinformatics applications deployed on Anvil

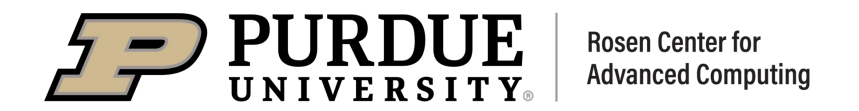

# Containerized Bioinformatics applications for HPC

# Containers

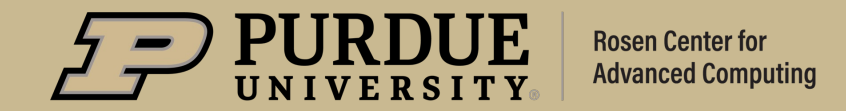

- $\cdot$  The arrival of modern shipping containers changed our transportation industry.
- ❖ Container is a standardized way to package items together into one shipment.
	- 1. Standard packaging
	- 2. Isolation and efficiency
	- 3. Separation of concerns
	- 4. Portable

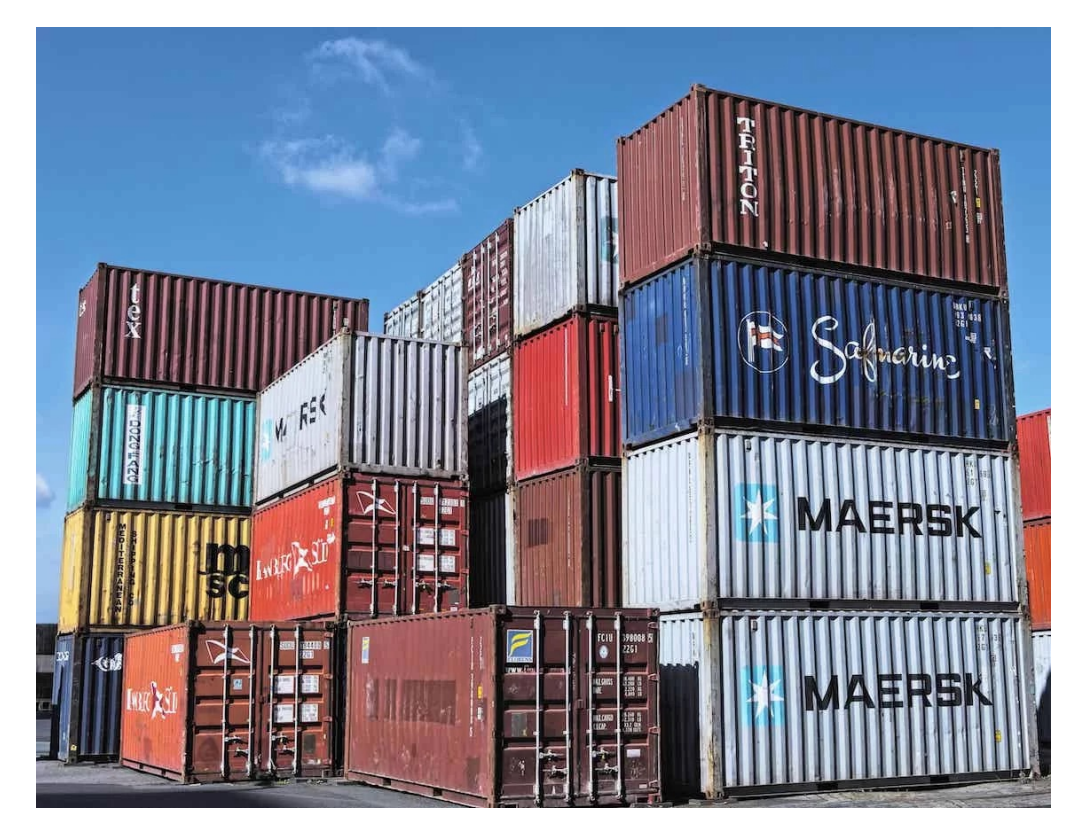

#### *Containers*

A **container** is an abstraction for a set of technologies that aim to solve the problem of how to get software to run reliably when moved from one computing environment to another.

A container **image** is simply a file (or collection of files ) saved on disk that stores everything you need to run a target application or applications.

**Registry**: a place to store (and share) container images.

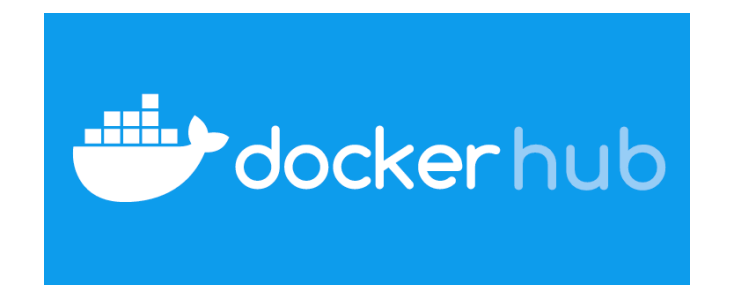

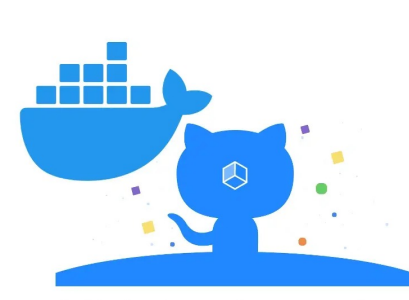

**GitHub Container Registry** 

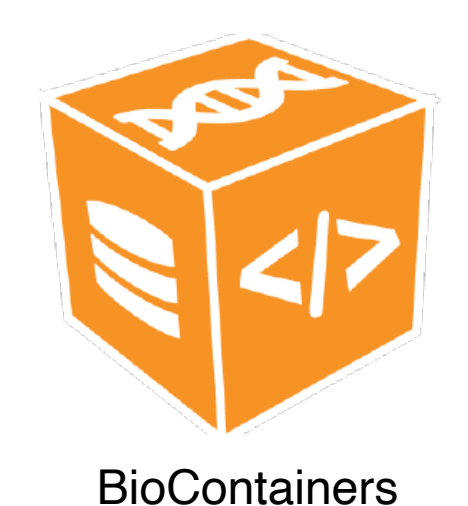

## *Why use containers*

- *<b>❖ Getting organized:* containers keep things organized by isolating programs and their dependencies inside containers.
- *<b>* Build once, run almost anywhere: containers ↓ allow us to package up our complete software environment and ship it to numerous operating systems.
- **\* Reproducibility:** containers can ensure identical versions of apps, libraries, compliers, etc.

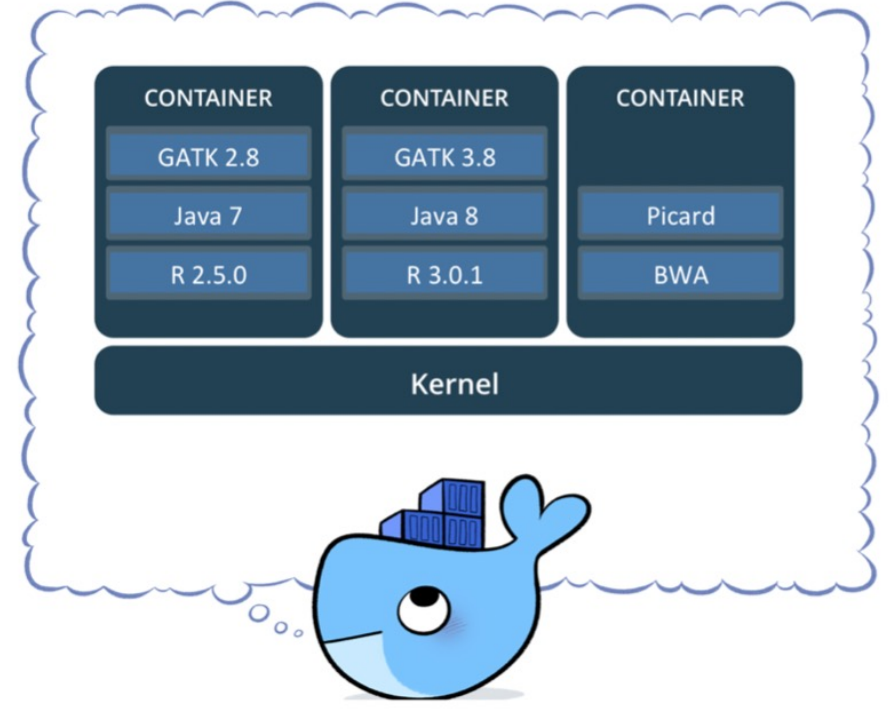

#### *Docker*

The concept of containers emerged in 1970s, but they were not well known until the emergence of Docker containers in 2013.

Docker is an open source platform for building, deploying, and managing containerized applications.

**Some concerns about the security of Docker containers in HPC**: Docker gives superuser privileges, but we do not want users to have full, unrestricted admin/ root access.

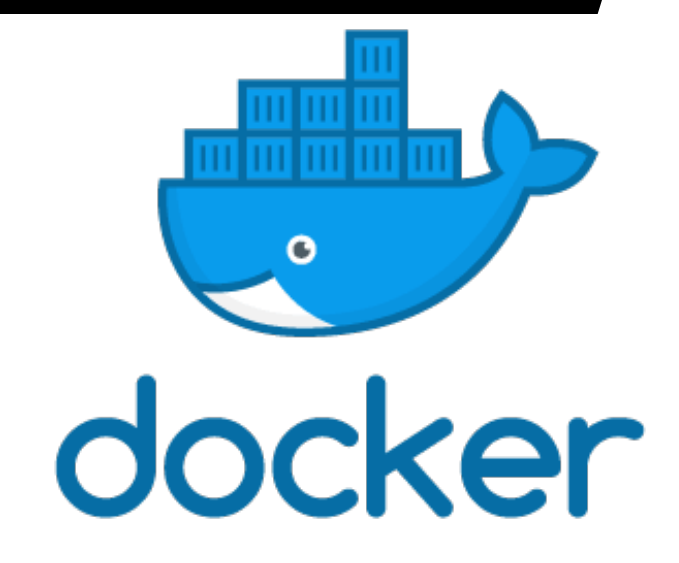

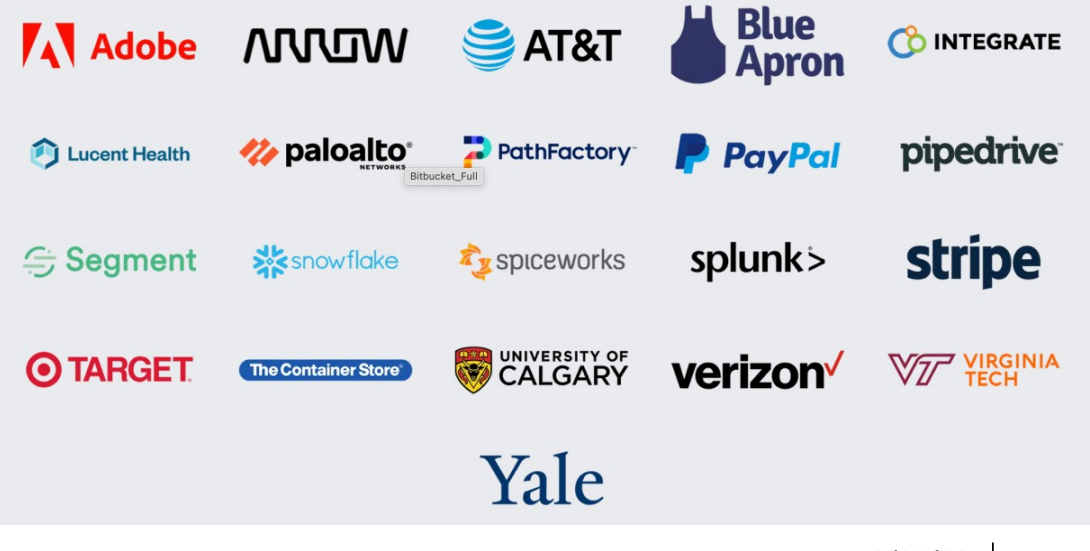

# *Singularity*

- $\cdot \cdot$  Singularity was developed in 2015 as an open-source project by researchers at Lawrence Berkeley National Laboratory led by Gregory Kurtzer.
- v Singularity is emerging as the containerization framework of choice in HPC environments.
	- 1. Enable researchers to package entire scientific workflows, libraries, and even data.
	- **2. Can use docker images.**
	- **3. Does not require root privileges to run.**

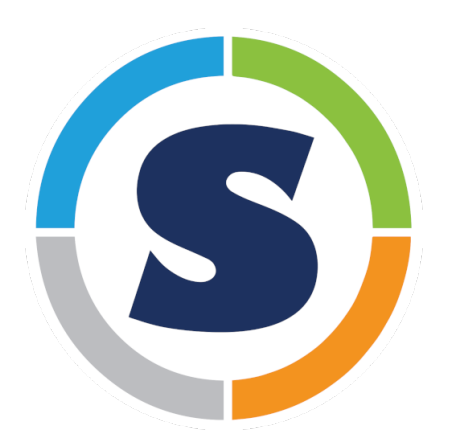

# *apptainer*

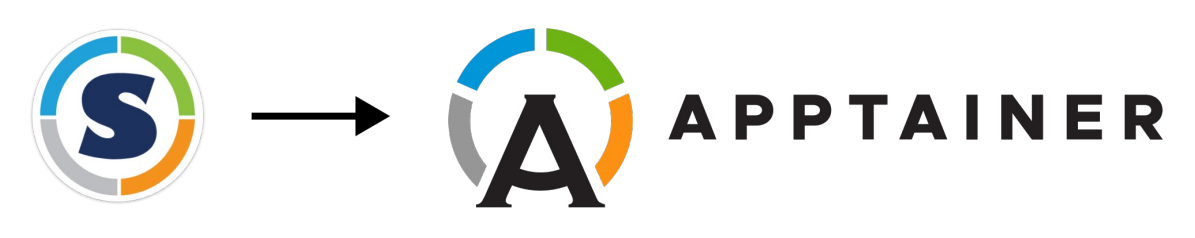

- v Singularity was recently renamed to Apptainer and hosted by the Linux Foundation.
- ◆ Apptainer uses the command apptainer to replace the previous command singularity.
- The singularity command also works, because it is alias for the command apptainer.
- ◆ The variable prefixes are APPTAINER and APPTAINERENV instead of the previous SINGULARITY\_ and SINGULARITYENV\_.

# Containerized Bioinformatics applications for HPC

# Singularity basics

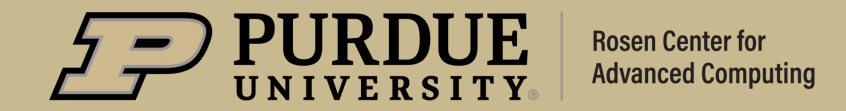

# *singularity pull*

#### **Download or build a container from a given URI.**

#### **singularity pull [output file] URI**

Example: **singularity pull** blast\_2.13.0.sif **docker://staphb/blast:2.13.0** *custom name URL*

#### **Supported URIs include**:

- $\diamond$  **library**: Pull an image from the currently configured library library://user/collection/image[:tag]
- $\cdot \cdot$  **docker**: Pull a Docker/OCI image from Docker Hub, or another OCI registry. docker://user/image[:tag]
- $\diamond$  **http, https**: Pull an image using the http(s?) protocol

https://depot.galaxyproject.org/singularity/hisat2%3A2.2.1--he1b5a44\_2

# *Recommended container registries for bioinformatics*

#### Ø**DockerHub** (https://hub.docker.org)

 $\triangleright$  The largest repository of Docker contain-

#### Ø**Biocontainers** (https://biocontainers.pro/registry)

- $\triangleright$  A community-driven project for bioinformation
- $\triangleright$  10.6K tools, 45.5K versions, 228.5Kcortainers and packages (Assembly of March, 2023).

# *singularity shell*

#### **Users can go inside the container to run interactive commands**

```
[zhan4429@login06.anvil:[images] $ singularity shell r 4.1.1 scrnaseq.sif
Singularity> R
R version 4.1.1 (2021-08-10) -- "Kick Things"
Copyright (C) 2021 The R Foundation for Statistical Computing
Platform: x86 64-pc-linux-gnu (64-bit)
R is free software and comes with ABSOLUTELY NO WARRANTY.
You are welcome to redistribute it under certain conditions.
Type 'license()' or 'licence()' for distribution details.
  Natural language support but running in an English locale
R is a collaborative project with many contributors.
Type 'contributors()' for more information and
'citation()' on how to cite R or R packages in publications.
Type 'demo()' for some demos, 'help()' for on-line help, or
'help.start()' for an HTML browser interface to help.
Type 'q() to quit R.
```

```
[> library(Seurat)
Attaching SeuratObject
```
# *singularity exec*

A container may contain many executables/scripts.

**singularity exec** can be used to select which executable/script to run.

**singularity exec image.sif command**

**For example:**

singularity exec blast.2.13.0.sif **blastn** \ -query nucleotide.fasta \ -db nt -out blastn.out

singularity exec blast.2.13.0.sif **blastp** \ -query protein.fasta \ -db nr -out blastp.out

#### **Build using a singularity definition file**

#### *sudo singularity build image.sif definition.def*

If you really need write access to a container you can use a writable sandbox.

**sudo singularity build --sandbox** container-sand definition.def **sudo singularity shell --writable** container-sand Singularity> apt-get update Singularity> apt-get install –y packageName **sudo singularity build** container.sif container-sand

## *apptainerbuild*

Regular users don't have need sudo privilege to build containers.

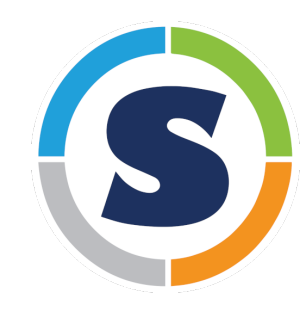

\$ sudo singularity build \$ singularity build

\$ singularity --version 3.8.5-2.el8

Anvil, Brown, Bell, Gilbreth, Scholar, Workbench

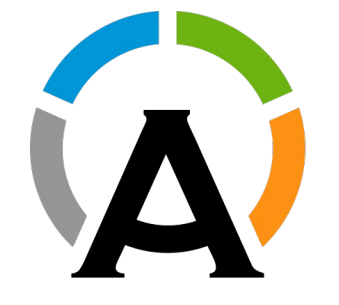

\$ apptainer build \$ singularity --version apptainer version 1.1.6-1

Negishi

# *Definition files*

A **definition** file, or **def** file, is a recipe to build a container image with singularity. It is divided into two parts:

- **1. Header**: the Header describes the core operating system to build within the container.
	- $\triangleright$  Bootstrap
	- $\triangleright$  From
- **2. Section**: each section is defined by a **%** character followed by the name of the particular section. Different sections add different content or execute commands at different times during the build process.
	- $\triangleright$  help
	- $\triangleright$  setup
	- $\triangleright$  files
	- $\triangleright$  labels
	- Ø **environment**
	- Ø **post**
	- $\triangleright$  runscript

Ø …

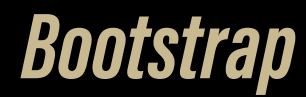

**References the kind of base you want to use (e.g., docker, debootstrap, shub).**

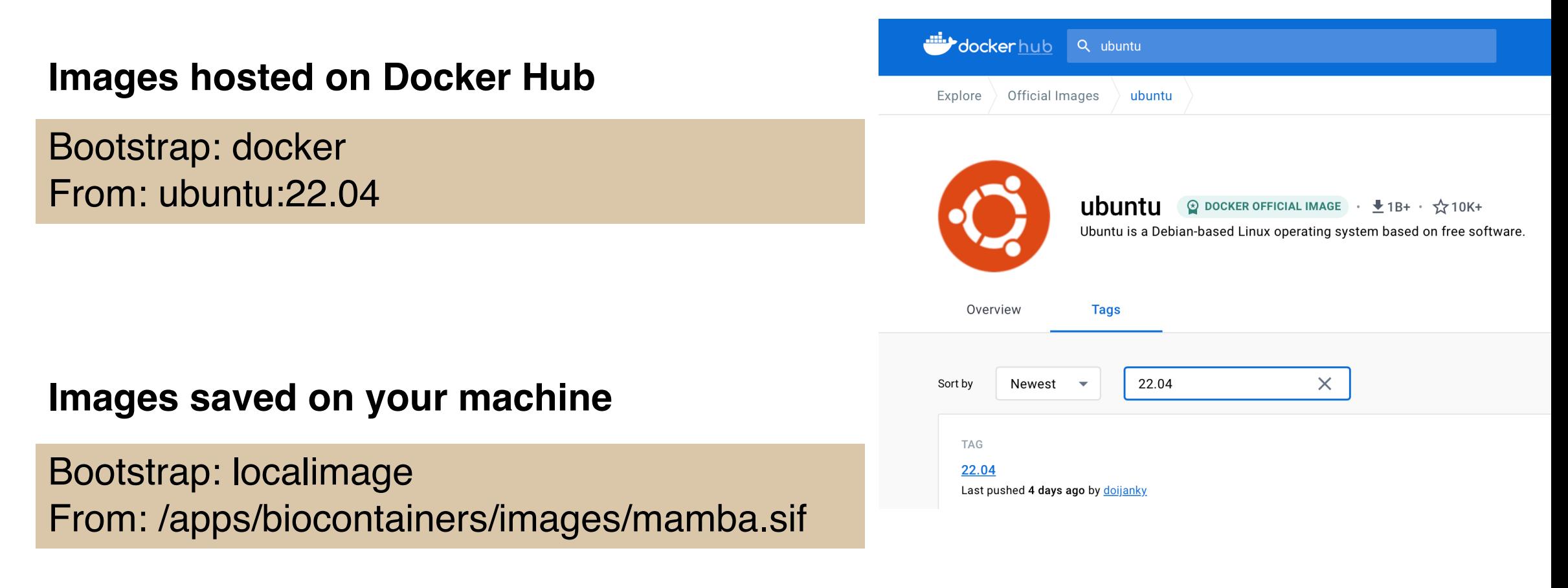

# *Anatomy of a definition file: Reciprocal Smallest Distance*

**Bootstrap**: docker **From:** ubuntu:18.04

**%post**

# Update and install system libraries apt-get -y update apt-get -y install --no-install-recommends --no-install-suggests build-essential libssl-dev wget

 $#$  KALIGN 2.0.4 cd /opt && mkdir kalign2 cd kalign2 && wget http://msa.sbc.su.se/downloads/kalign/current.tar.gz tar -xvf current.tar.gz && ./configure && make

# RSD cd /opt && git clone https://github.com/todddeluca/reciprocal\_smallest\_distance cd reciprocal\_smallest\_distance python setup.py install

**%environment** export PATH=/opt/kalign2:/opt/reciprocal\_smallest\_distance/bin:\$PATH

# *Anatomy of another definition file: phylofisher*

**Bootstrap**: localimage **From:** /apps/biocontainers/images/mamba.sif

**%labels** Author "Yucheng Zhang <zhan4429@purdue.edu>"

#### **%help** This container contains phylofisher version 1.2.5.

#### **%post**

mamba install -c bioconda -c conda-forge \ python=3.7.10 phylofisher=1.2.5

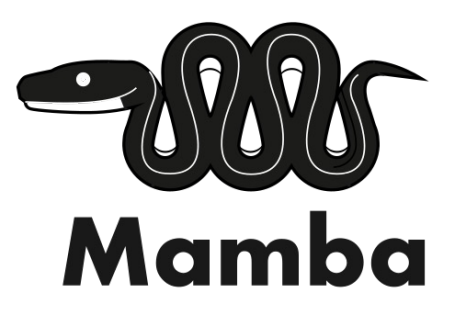

# FILITI TALAH SIRIKIR

sudo singularity build phylofisher\_1.2.5.sif phylofisher\_1.2.5.def #singularity singularity build phylofisher\_1.2.5.sif phylofisher\_1.2.5.def #apptainer

# *Anatomy of the 3rd definition file: R/Rstudio*

**Bootstrap**: localimage **From:** /apps/biocontainers/images/r4.2.3\_rstudio2023.sif

**%post** apt-get update apt-get -y install libgdal-dev

#### **## monocle3**

Rscript -e "BiocManager::install(c('BiocGenerics', 'DelayedArray', \ 'DelayedMatrixStats', 'limma', 'lme4', 'S4Vectors', \ 'SingleCellExperiment', 'SummarizedExperiment', \ 'batchelor', 'HDF5Array', 'terra', 'ggrastr'))" Rscript -e "devtools::install\_github('cole-trapnell-lab/monocle3')" **## Seurat** Rscript -e "install.packages('Seurat')"

#### **%runscript**

rstudio "\$@"

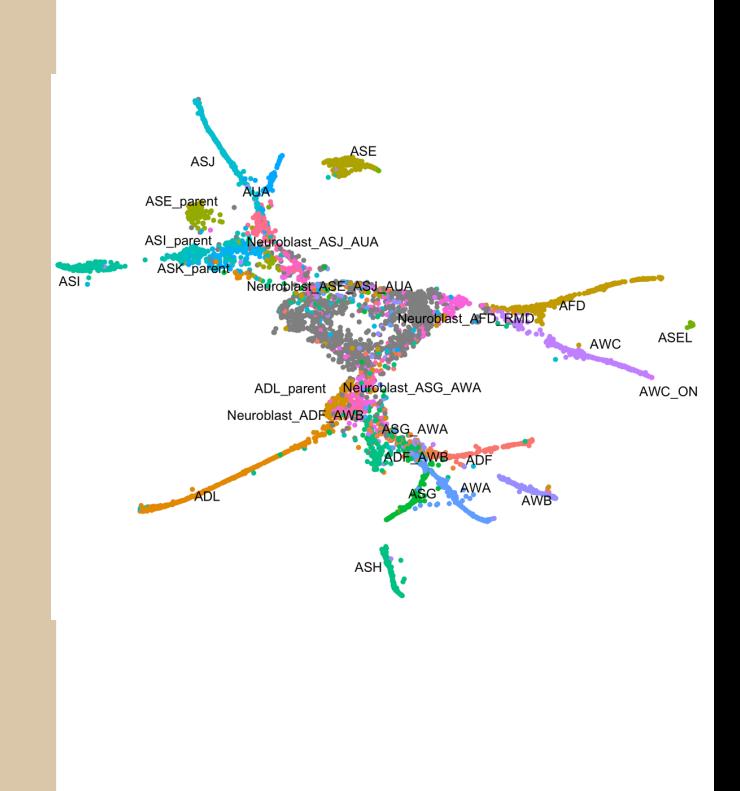

## *customized Rstudioapp for scRNAseq*

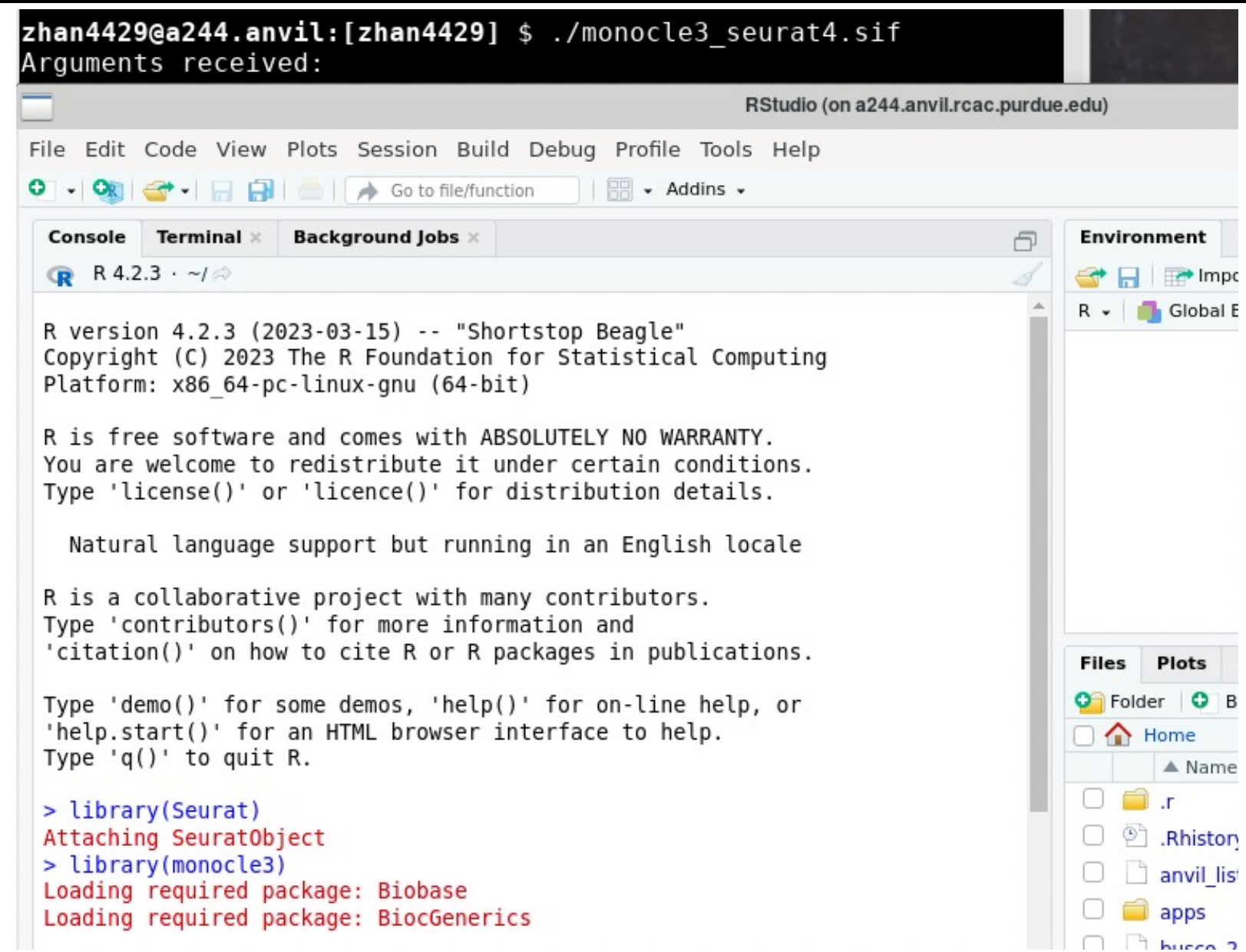

 $3/23/23$  22

### *Bind host directories*

- $\triangle$  Programs running inside a container will not have access to directories and files outside of your home and the current directory.
- Singularity allows you to map directories on your host system to directories within your container using bind mounts.

#### **singularity shell/run/exec --bind hostdir:containerdir image.sif**

Singularity binds several directories into the container image automatically. **\$HOME**, **/tmp** and **\$PWD** is the default list.

We also configured singularity to bind **/apps**, **/depot**, and **/scratch** on Purdue community clusters, to bind **/anvil**, and **/apps** on ACCESS Anvil.

## *Docker build*

Using docker to build containers is another option:

- 1. Docker has a large, active, and stable ecosystems of container images.
- 2. Singularity can use docker images.

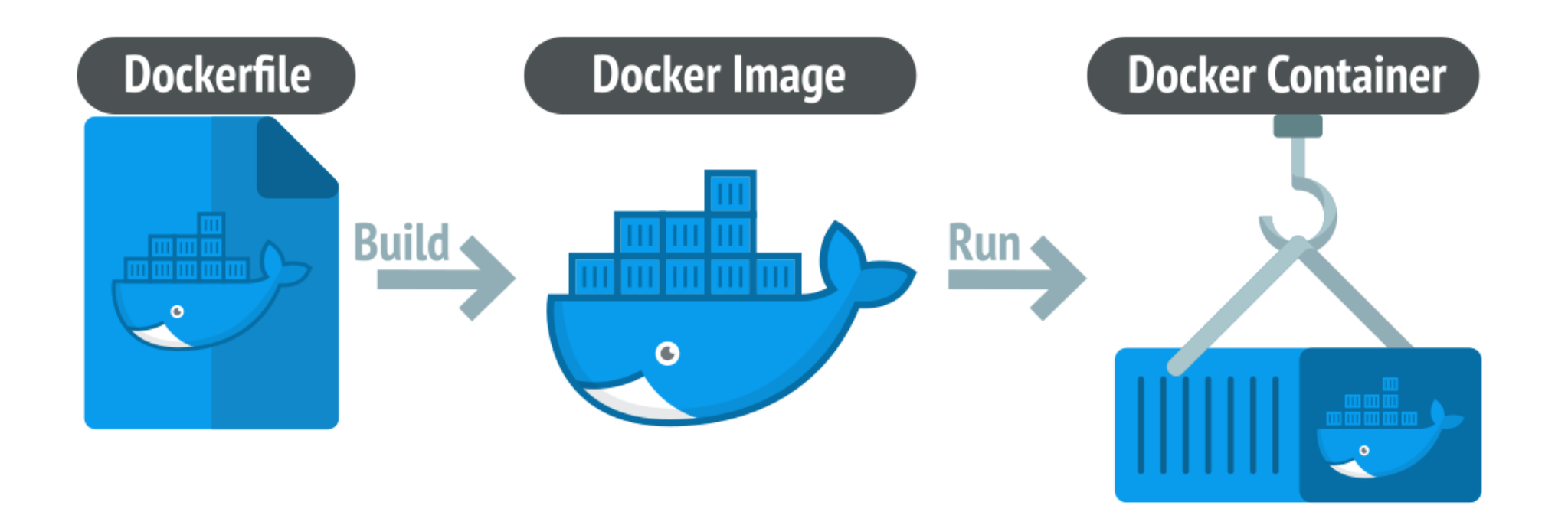

#### *cache*

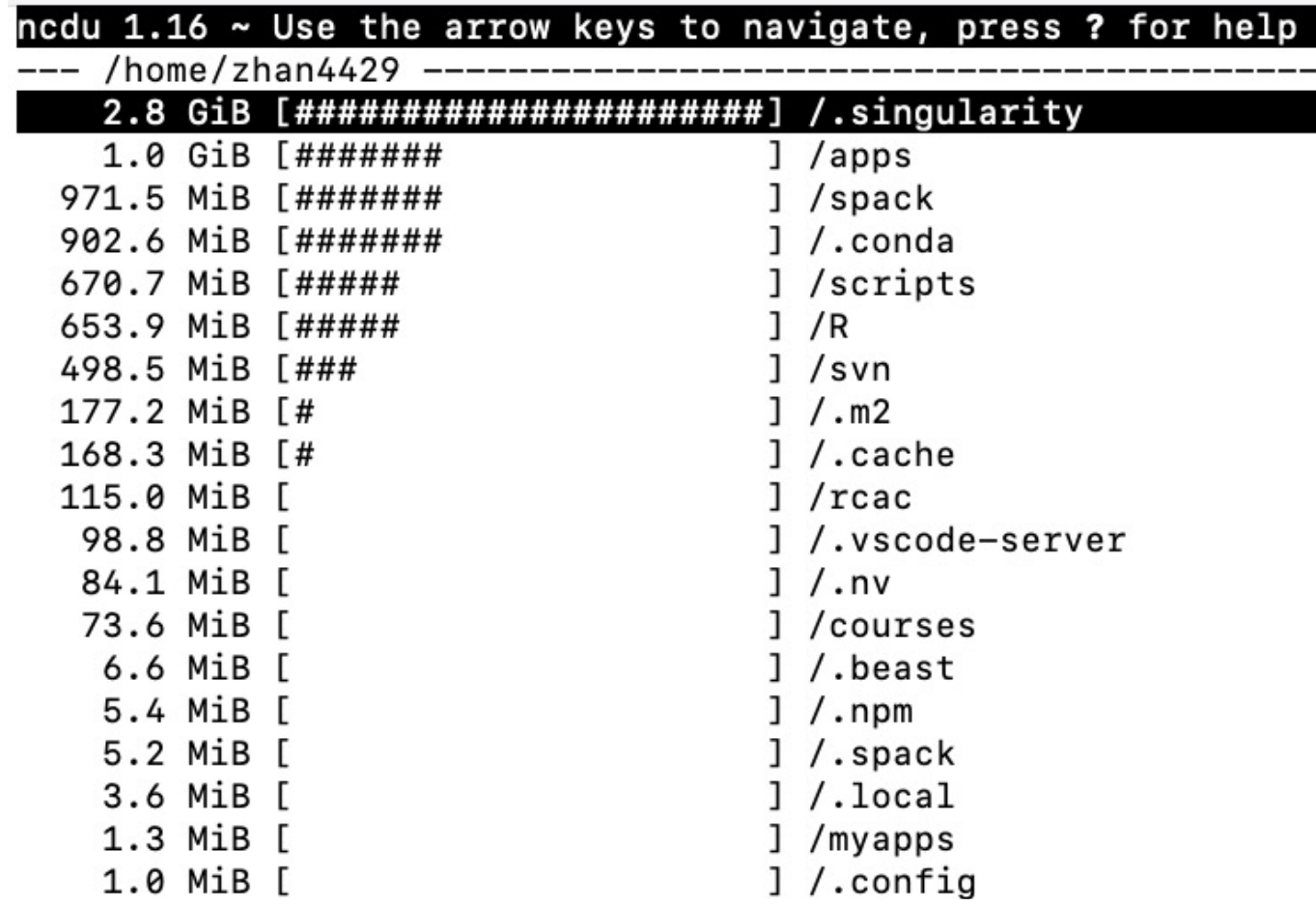

 $3/23/23$  25 To mitigate this, users can either run the singularity pull command with argument --disable-cache or manually clean \$HOME/.singularity/cache *singularity pull --disable-cache URI*

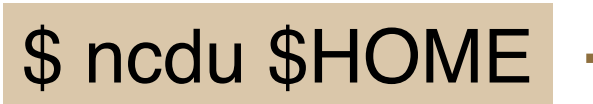

#### *GPU support*

For many applications, CPU compute resources provide sufficient performance. However, for a certain class of applications, the massively parallel compute power offered by GPUs can speed up operations by orders of magnitude.

**Run a container with GPU acceleration**

**For AMD GPUs:** 

singularity shell/run/exec **--rocm** myimage.sif [command] [argument]

#### **For NVIDIA GPUs:**

singularity shell/run/exec **--nv** myimage.sif [command] [argument]

# Containerized Bioinformatics applications for HPC

#### Biocontainers on RCAC clusters

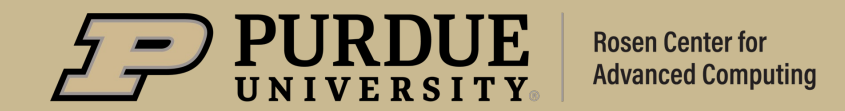

## *NGC container environment modules*

NGC container environment modules are lightweight wrappers that make it possible to transparently use NGC containers as environment modules.

- 1. Allow HPC users to utilize familiar environment module commands.
- 2. Leverage all the benefits of containers, including portability and reproducibility.

#### **Simplifying HPC Workflows** with NVIDIA NGC Container **Environment Modules**

By Akhil Docca and Scott McMillan

 $\Box$  Discuss (2)  $\bigcap$  0 Like Tags: AI, Deep Learning, HPC / Supercomputing, machine learning, NGC, singularity

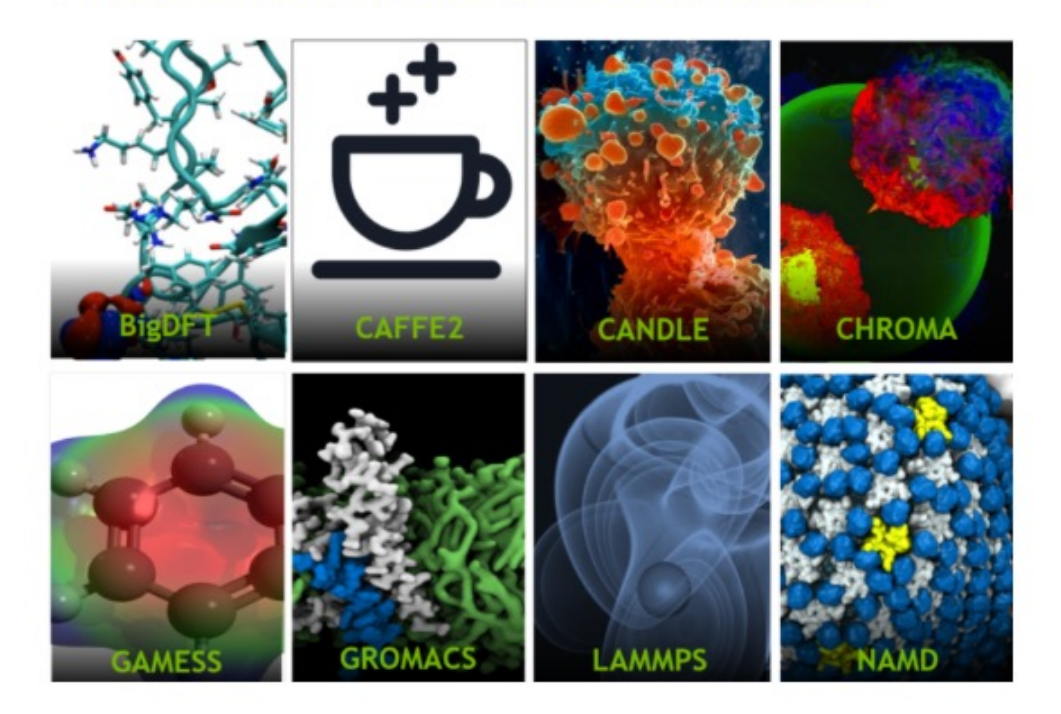

 $3/23/23$  28

https://github.com/NVIDIA/ngc-container-environment-modules

#### *How to use biocontainers?*

**~800 modules for ~600 applications (As of March. 2023)**

**Load biocontainers** module load biocontainers

**Check available applications** module avail

Load and run specific tools module load samtools/1.16 samtools idxstats input.bam

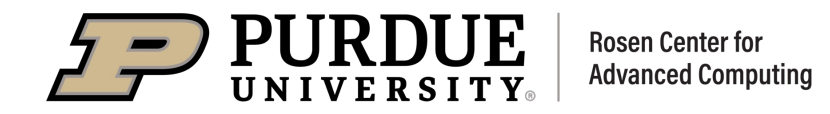

# *Biocontainers documentation*

#### \$ module load biocontainers User guides for each biocontainer module can be found in https://biocontai

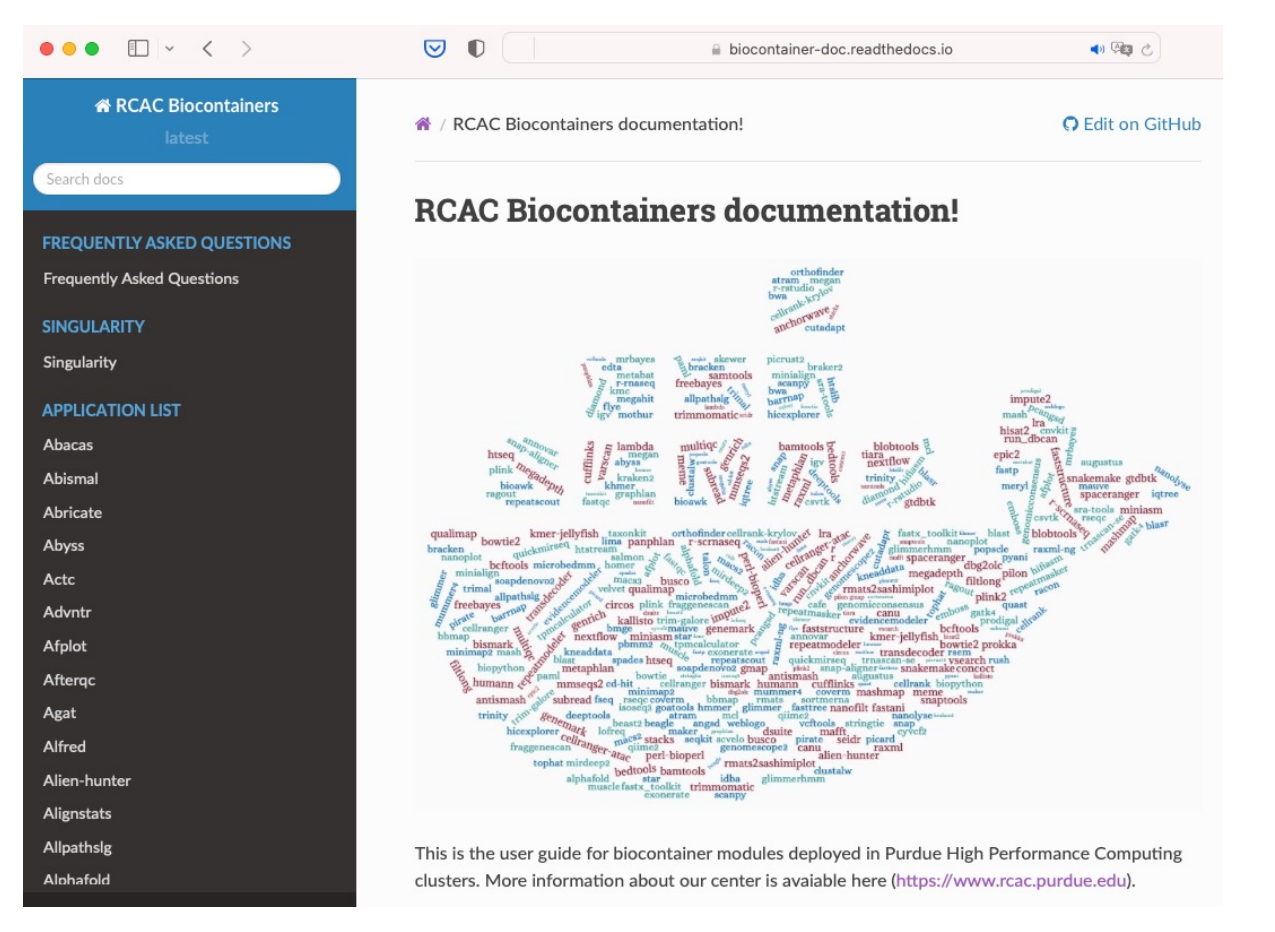

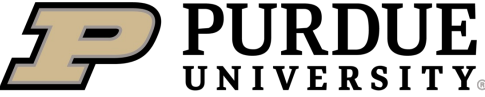

**Rosen Center for Advanced Computing** 

#### Example job usii

#### **O** Warning

Using  $\#!/bin/sh -1$  as s biocontainer modules. Pl

#### **O** Note

Notice that since version

#### To run alphafold using GPL

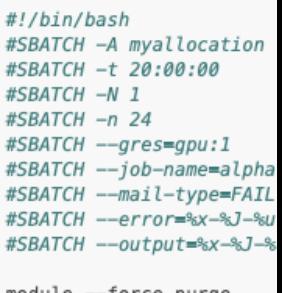

module --force purge ml biocontainers alphafo

run\_alphafold.sh --flagf --fasta\_paths=sample --output\_dir=af2\_ful --use\_gpu\_relax=True

## *r-rnaseqand r-scrnaseq*

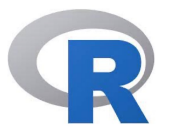

#### **R-RNAseq**

Customized R container for RNAseq analysis.

 $\rm R$ 

- ComplexHeatmap
- DESeq2
- DEXSeq
- edgeR
- ggrepel
- Limma
- pheatmap
- tidyverse

https://biocontainer-doc.readthedocs.io/en/latest/source/rrnaseq/r-rnaseq.html

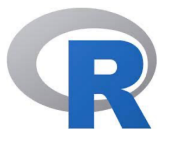

#### **R-scRNAseq**

Customized R container for scRNAseq analysis.

- CellChat
	- CoGAPS
- DESeq2
- doSNOW
- DropletUtils
- edgeR
- Limma
- miQC
- monocle
- monocle3
- Nebulosa
- ProjecTILs And more
- rliger
- scCATCH
- scDblFinder
	- SCHNAPPs
	- scMappR
	- seurat
	- seurat-wrappers
	- SingleR
	- SnapATAC
	- SoupX
	- tidyverse
	- tricycle
	- velocyto.R

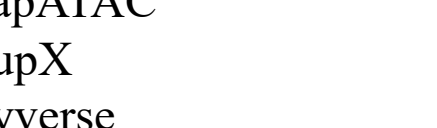

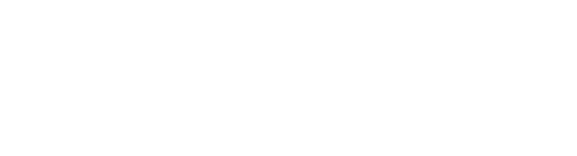

Studio

https://biocontainer-doc.readthedocs.io/en/latest/source/r-scrnaseq/r-scrnaseq.html

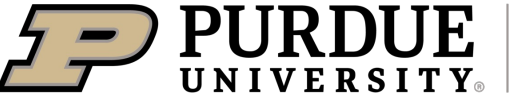

**Rosen Center for Advanced Computing** 

 $3/23/23$  31

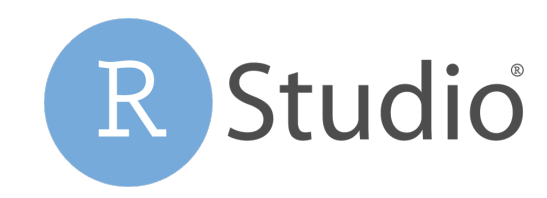

## *r-scrnaseqis one of the most popular biocontainerapps*

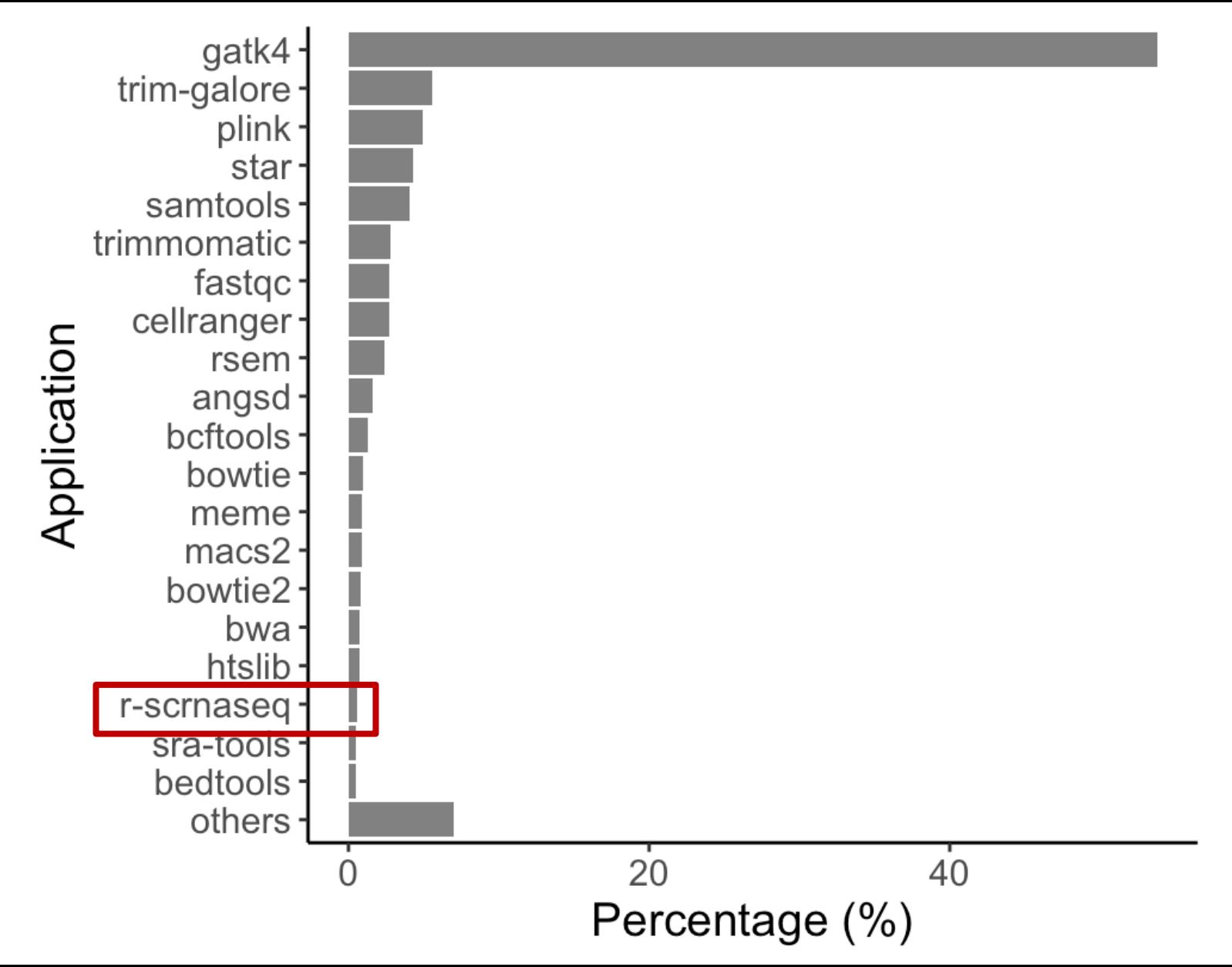

## *Open OnDemand Interactive Apps*

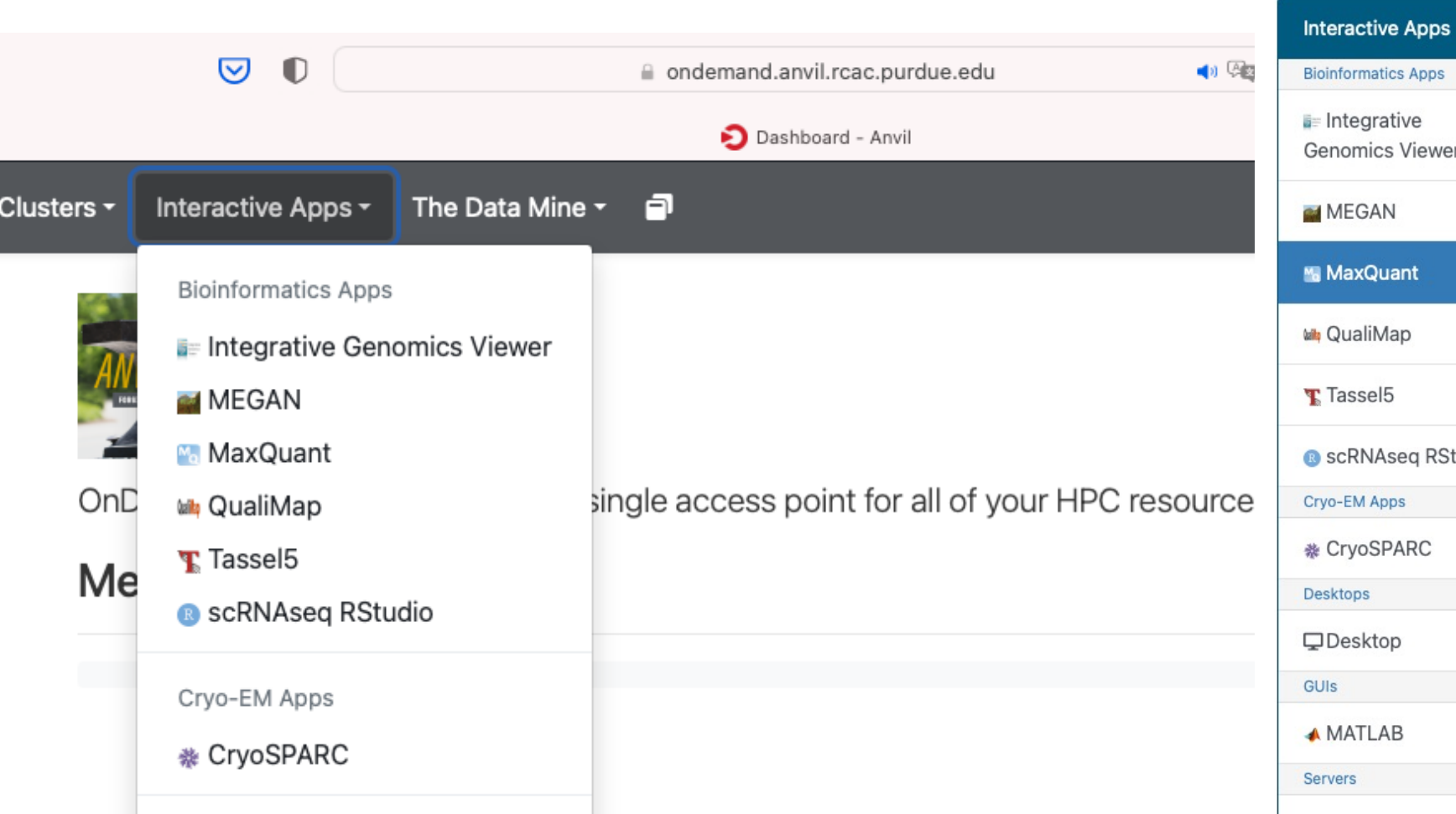

Home / My Interactive Sessions / MaxQuant

Apps

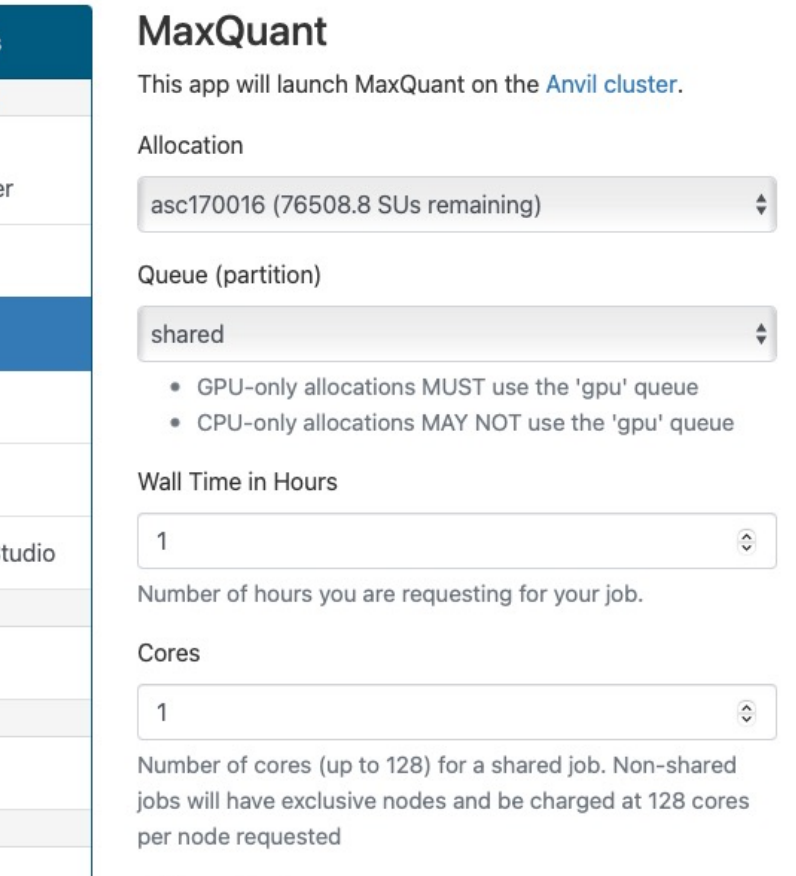

Software Version

 $2.1.4.0$ 

 $3/23/23$  33

 $\hat{\mathbf{v}}$ 

# Containerized Bioinformatics applications for HPC

Interactive and batch Jobs

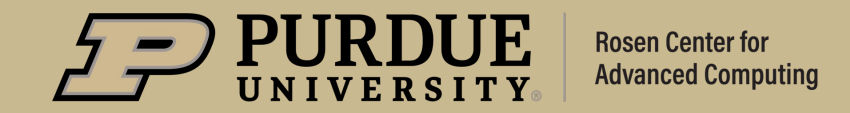

#### *Interactive Jobs on Anvil*

Interactive jobs are run on compute nodes, while giving you a shell to interact with. They give you the ability to type commands or use a graphical interface in the same way as if you were on a front-end login host.

1 node, 24 cores, and 10 hours walltime

sinteractive -N1 -n24 **-p shared** -t10:00:00 –A myallocation

1 node, 12 cores, 1 GPU and 4 hours walltime

sinteractive -N1 -n12 **-p gpu** --gpus-per-node=1 -t4:00:00 -A myGPUallocation

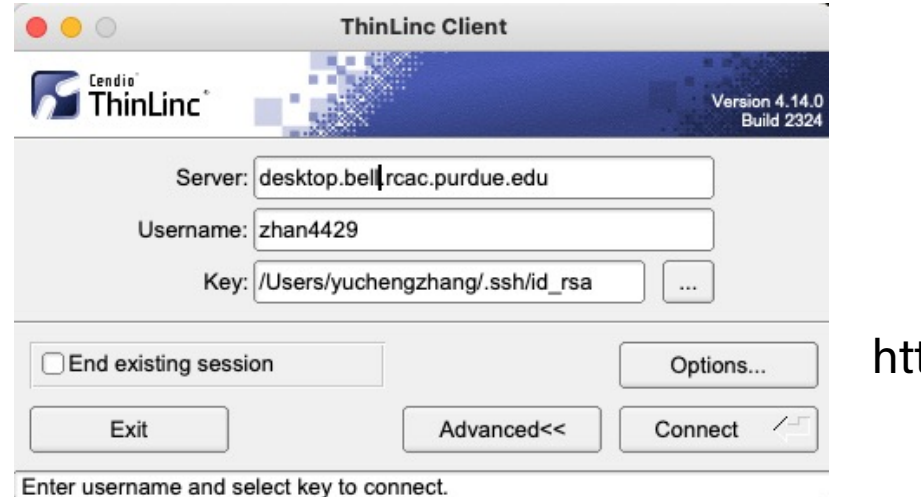

https://www.cendio.com/thinlinc/download

#### *Batch Jobs in Anvil: CPU*

#### #!/bin/bash

#SBATCH -A myallocation # Allocation name #SBATCH -t 20:00:00 #SBATCH -N 1 #SBATCH -n 24 #SBATCH -p shared #SBATCH --job-name=star #SBATCH --mail-type=FAIL,BEGIN,END #SBATCH --error=%x-%j-%u.err #SBATCH --output=%x-%J-%u.out #SBATCH --mail-user=useremailaddress

module --force purge module load biocontainers star/2.7.10a

STAR --runThreadN 24 --runMode genomeGenerate \ --genomeDir ref\_genome \ --genomeFastaFiles ref\_genome.fasta

%x: job name %j: jobid %u: userid

## *Batch Jobs in Anvil: GPU*

#!/bin/bash

#SBATCH -A myGPUallocation # GPU Allocation name #SBATCH -t 20:00:00 #SBATCH -N 1 #SBATCH -n 24 #SBATCH -p gpu #SBATCH --gpus -per -node=1 #SBATCH --job -name=parabricks #SBATCH --mail -type=FAIL,BEGIN,END #SBATCH --error=%x -%j - %u.err #SBATCH --output=%x -%J - %u.out #SBATCH --mail -user=useremailaddress

module --force purge module load biocontainers parabricks

pbrun haplotypecaller \ --ref FVZG01.1.fsa\_nt \ --in -bam output.bam \ --out -variants variants.vcf

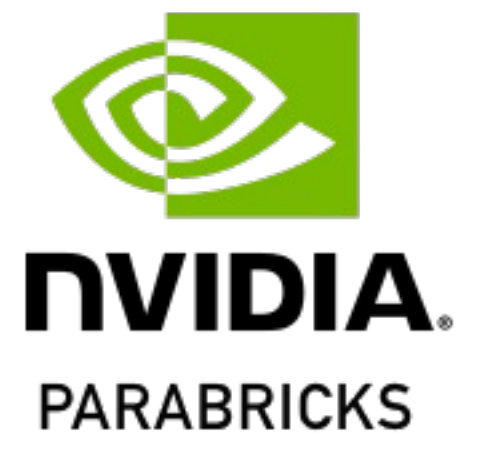

# *THANK YOU*

ACCESS Help Desk: https://support.access-ci.org

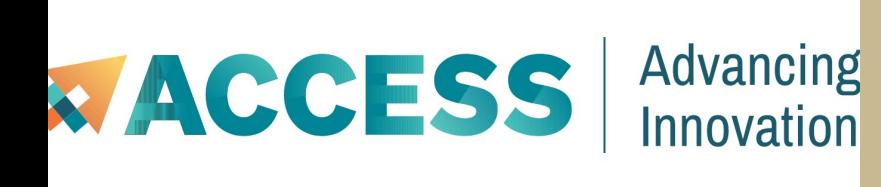

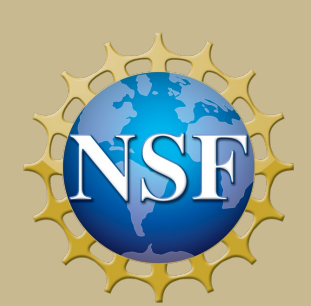

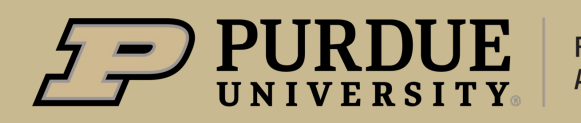

**Rosen Center for Advanced Computing**